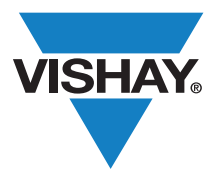

VISHAY SEMICONDUCTORS

www.vishay.com

### **Optical Sensors Contract Sensors** Application Note

# C++ Software Code for VCNL4010, VCNL4020, and VCNL3020

This application note provides an overview of C++ software code that is available for the VCNL4010, VCNL4020, and VCNL3020. There are three files included: main.ccp, the header file VCNL40x0.h, and the C-code file VCNL40x0.ccp. To receive a copy of the complete software code along with the four text files that show screen results for the four applications listed below, send an e-mail to sensorstechsupport@vishay.com.

The **main.cpp** contains four examples:

- 1. main #1 Read proximity on demand and ambient light on demand in endless loop
- 2. main #2 Proximity measurement in self-timed mode with 4 measurements/s Read proximity value if ready with conversion, endless loop
- 3. main #3 Proximity measurement in self-timed mode with 31 measurements/s Interrupt waiting on proximity value > upper threshold limit
- 4. main #4 Proximity measurement and ambient light measurement in self-timed mode Proximity with 31 measurements/s, ambient light with 2 measurement/s Interrupt waiting on proximity value > upper threshold limit
- 5. main #5 Read proximity on demand in an endless loop

### main.cpp

#### The delivered main.cpp shows:

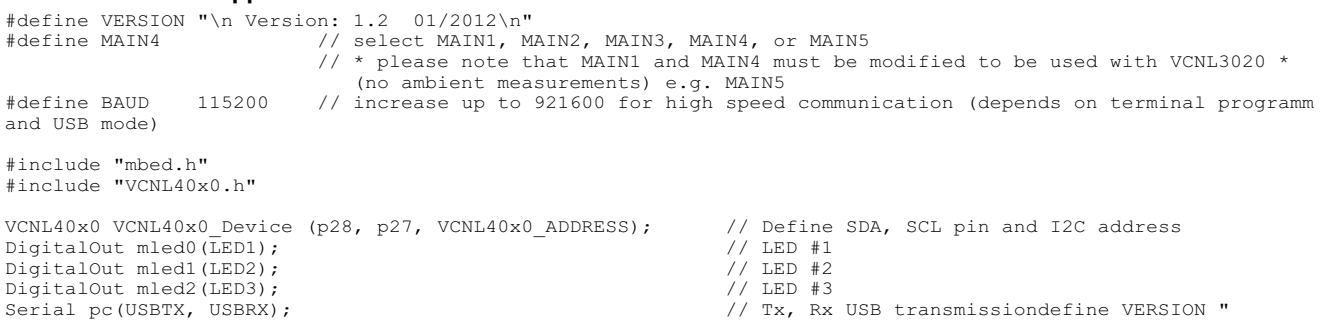

mbed.h takes care of all necessary I<sup>2</sup>C-Bus, port, and internal and peripheral handling.

This header file comes with the mbed board: (www.mbed.org).

The function of the LEDs is just to show the  $I<sup>2</sup>C$  transmissions and interrupt activation. More information about the microcontroller and the compiler can be found at the end of this document.

The main #4 is the most complex software code and is shown below.

For main #4, the proximity measurement speed is 31 measurements per second in self-timed mode. The ambient light measurement which is made at the same time has a rate of 2 measurements per second.

The interrupt is assigned to the proximity measurement and the upper threshold is set to 100 counts above the previously measured offset counts.

When the count exceeds the upper threshold and an interrupt is generated, a red indicator light is illuminated on the VCNL40x0 demo kit sensor board.

APPLICATION NOTE τ  $\overline{\Omega}$  $\ddot{\blacktriangleright}$ Z  $\overline{O}$ 

For technical questions, contact: sensorstechsupport@vishay.com THIS DOCUMENT IS SUBJECT TO CHANGE WITHOUT NOTICE. THE PRODUCTS DESCRIBED HEREIN AND THIS DOCUMENT ARE SUBJECT TO SPECIFIC DISCLAIMERS, SET FORTH AT www.vishay.com/doc?91000

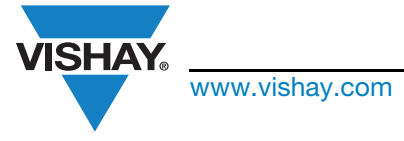

www.vishay.com **Vishay Semiconductors** 

### C++ Software Code for VCNL4010, VCNL4020, and VCNL3020

#### main.cpp [Example 4]

/////////////////////////////////////////////////////////////////////////////////////////////////////////////////////// /////////<br>main #4 // Proximity Measurement and Ambient light Measurement in selftimed mode // Proximity with 31 measurements/s, Ambient light with 2 measurement/s // Interrupt waiting on proximity value > upper threshold limit /////////////////////////////////////////////////////////////////////////////////////////////////////////////////////// # ifdef MAIN4 int main() { unsigned int i=0; unsigned char ID=0; unsigned char Command=0; unsigned char Current=0; unsigned int ProxiValue=0; unsigned int SummeProxiValue=0; unsigned int AverageProxiValue=0; unsigned int AmbiValue=0; unsigned char InterruptStatus=0; unsigned char InterruptControl=0; pc.baud(BAUD); // print information on screen pc.printf("\n\n VCNL4010/4020/3020 Proximity/Ambient Light Sensor"); pc.printf("\n library tested with mbed LPC1768 (ARM Cortex-M3 core) on www.mbed.org"); pc.printf(VERSION); pc.printf("\n Demonstration #4:");<br>pc.printf("\n Proximity Measurement and Ambient light Measurement in selftimed mode");<br>pc.printf("\n Proximity with 31 measurements/s, Ambient light with 2 measurement/s");<br>pc.printf("\n VCNL40x0\_Device.ReadID (&ID); // Read VCNL40x0 product ID revision register pc.printf("\n\n Product ID Revision Register: %d", ID); VCNL40x0\_Device.SetCurrent (20); // Set current to 200mA VCNL40x0\_Device.ReadCurrent (&Current); // Read back IR LED current pc.printf("\n IR LED Current: %d", Current); stop all activities (necessary for changing proximity rate, see datasheet) VCNL40x0\_Device.SetCommandRegister (COMMAND\_ALL\_DISABLE); set proximity rate to 31/s VCNL40x0\_Device.SetProximityRate (PROX\_MEASUREMENT\_RATE\_31); // enable prox and ambi in selftimed mode VCNL40x0\_Device.SetCommandRegister (COMMAND\_PROX\_ENABLE | COMMAND\_AMBI\_ENABLE | COMMAND\_SELFTIMED\_MODE\_ENABLE); // set interrupt control for threshold VCNL40x0\_Device.SetInterruptControl (INTERRUPT\_THRES\_SEL\_PROX |<br>| INTERRUPT\_THRES\_ENABLE<br>| INTERRUPT\_COUNT\_EXCEED\_1); // set ambient light measurement parameter VCNL40x0\_Device.SetAmbiConfiguration (AMBI\_PARA\_AVERAGE\_32 | AMBI\_PARA\_AUTO\_OFFSET\_ENABLE | AMBI\_PARA\_MEAS\_RATE\_2); // measure average of prox value SummeProxiValue  $= 0;$  for (i=0; i<30; i++) { do { // wait on prox data ready bit VCNL40x0\_Device.ReadCommandRegister (&Command); // read command register } while (!(Command & COMMAND MASK PROX DATA READY)); // prox data ready ? VCNL40x0\_Device.ReadProxiValue (&ProxiValue); // read prox value SummeProxiValue += ProxiValue; // Summary of all measured prox values } AverageProxiValue = SummeProxiValue/30; // calculate average VCNL40x0\_Device.SetHighThreshold (AverageProxiValue+100); // set upper threshold for interrupt pc.printf("\n Upper Threshold Value: %i cts\n\n", AverageProxiValue+100); wait\_ms(2000);  $\overline{a}$  // wait 2s (only for display) // endless loop /////////////////////////////////////////////////////////////////////////////////////

 $\mathbf{a}$  $\blacktriangleleft$ 

APPLICATION NOTE

LICATION

 $\Delta$ 

Ш H  $\circ$ Ż

Revision: 07-Dec-12 2 Document Number: 84140

THIS DOCUMENT IS SUBJECT TO CHANGE WITHOUT NOTICE. THE PRODUCTS DESCRIBED HEREIN AND THIS DOCUMENT ARE SUBJECT TO SPECIFIC DISCLAIMERS, SET FORTH AT www.vishay.com/doc?91000

### Application Note

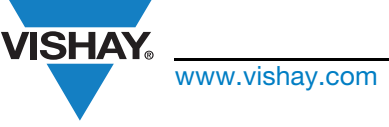

www.vishay.com **Vishay Semiconductors** 

### C++ Software Code for VCNL4010, VCNL4020, and VCNL3020

while (1) {

```
 // wait on data ready bit
           do {
 VCNL40x0_Device.ReadCommandRegister (&Command); // read command register
 } while (!(Command & (COMMAND_MASK_PROX_DATA_READY | COMMAND_MASK_AMBI_DATA_READY))); // data ready ?
           // read interrupt status register
           VCNL40x0_Device.ReadInterruptStatus (&InterruptStatus);
              // check interrupt status for High Threshold
           if (InterruptStatus & INTERRUPT_MASK_STATUS_THRES_HI) {
mled2 = 1; \qquad // LED on, Interrupt
               WCNL40x0_Device.SetInterruptStatus (InterruptStatus); mled2 = \overline{0};
mled2 = \overline{0}; \overline{0} / \overline{1} / \overline{1} / \overline{1} / \overline{1} \overline{2} \overline{0} \overline{1}, \overline{1} \overline{1} \overline{1} \overline{1} \overline{1} \overline{1} \overline{1} \overline{1} \overline{1} \overline{1} \overline{1} \overline{1} \overline{1} \overline{ }
           // prox value ready for using
           if (Command & COMMAND_MASK_PROX_DATA_READY) {
 mled0 = 1; // LED on, Prox Data Ready
 VCNL40x0_Device.ReadProxiValue (&ProxiValue); // read prox value
 // print prox value and interrupt status on screen
 pc.printf("\nProxi: %5.0i cts \tInterruptStatus: %i", ProxiValue, InterruptStatus);
               mled0 = 0; \sqrt{2} // LED off, Prox data Ready
           }
 // ambi value ready for using
 if (Command & COMMAND_MASK_AMBI_DATA_READY) {
               mled1 = 1; \begin{array}{ccc} - & - & - & - \\ \hline \end{array} // LED on, Ambi Data Ready<br>VCNL40x0 Device.ReadAmbiValue (&AmbiValue); // read ambi value
               VCNL40x0_Device.ReadAmbiValue (&AmbiValue);
               // print ambi value and interrupt status on screen pc.printf("\n
                                                                                               Ambi: %i", AmbiValue);
                mled1 = 0; // LED off, Ambi Data Ready
           }
}
# endif
```
### VCNL40x0.h

}

This VCNL40x0.h header file contains all VCNL40x0 register numbers and registers bit information: #ifndef VCNL40x0\_H

#define VCNL40x0\_H #include "mbed.h"

```
Library for the Vishay Proximity/Ambient Light Sensor VCNL4010/4020/3020
     // The VCNL4x00 is a I2C digital Proximity and Ambient Light Sensor in a small SMD package
     #define VCNL40x0 ADDRESS (0x26) // 001 0011 shifted left 1 bit = 0x26
      // registers 
      #define REGISTER_COMMAND                                     (0x80)<br>#define REGISTER_ID<br>#define REGISTER_PROX_RATE                 (0x82)<br>#define REGISTER_PROX_CURRENT           (0x83)
      #define REGISTER_AMBI_PARAMETER (0x84)
#define REGISTER_AMBI_VALUE (0x85)
#define REGISTER_PROX_VALUE (0x87)
APPLICATION NOTE
      #define REGISTER_INTERRUPT_CONTROL (0x89)<br>#define REGISTER_INTERRUPT_LOW_THRES (0x8a)<br>#define REGISTER_INTERRUPT_HIGH_THRES (0x8c)<br>#define REGISTER_INTERRUPT_STATUS (0x6c)<br>#define REGISTER_PROX_TIMING (0xf9)
                                                                     (0x90) // This register is not intended to be use by customer
Z
     // Bits in Command register (0x80)
O
      #define COMMAND_ALL_DISABLE (0x00)
#define COMMAND_SELFTIMED_MODE_ENABLE (0x01)
#define COMMAND_PROX_ENABLE (0x02)
      #define COMMAND_AMBI_ENABLE (0x04)<br>#define COMMAND_PROX_ON_DEMAND (0x08)<br>#define COMMAND_AMBI_ON_DEMAND (0x10)<br>#define COMMAND_MASK_PROX_DATA_READY (0x20)<br>#define COMMAND_MASK_AMBI_DATA_READY (0x40)
⋖
\circ#define COMMAND_MASK_AMBI_DATA_READY (0x40)<br>#define COMMAND_MASK_LOCK (0x80)
\sim\Omegan.
     Revision: 07-Dec-12 3 3 Document Number: 84140
⋖
                                                         For technical questions, contact: sensorstechsupport@vishay.com
             THIS DOCUMENT IS SUBJECT TO CHANGE WITHOUT NOTICE. THE PRODUCTS DESCRIBED HEREIN AND THIS DOCUMENT
```
ARE SUBJECT TO SPECIFIC DISCLAIMERS, SET FORTH AT www.vishay.com/doc?91000

### Application Note

**VISHAY** 

www.vishay.com **Vishay.com** Vishay Semiconductors

### C++ Software Code for VCNL4010, VCNL4020, and VCNL3020

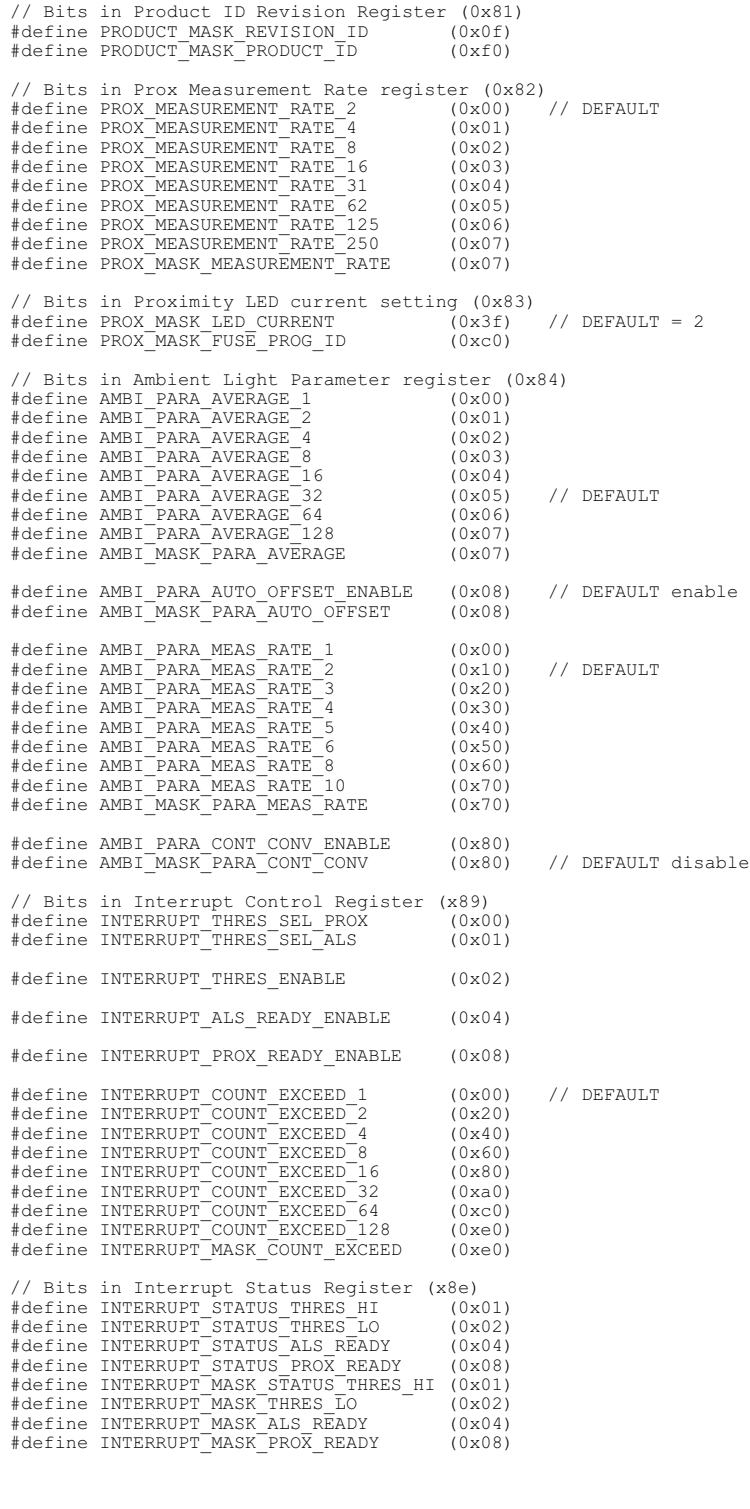

Revision: 07-Dec-12 **Alternative State Control Control 4 4** Document Number: 84140

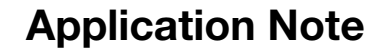

www.vishay.com **Vishay Semiconductors** 

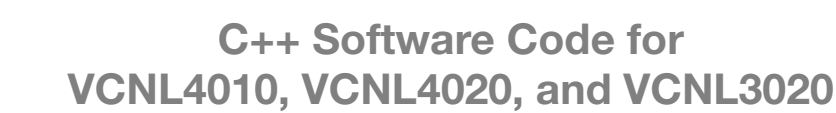

**VISHAY** 

j

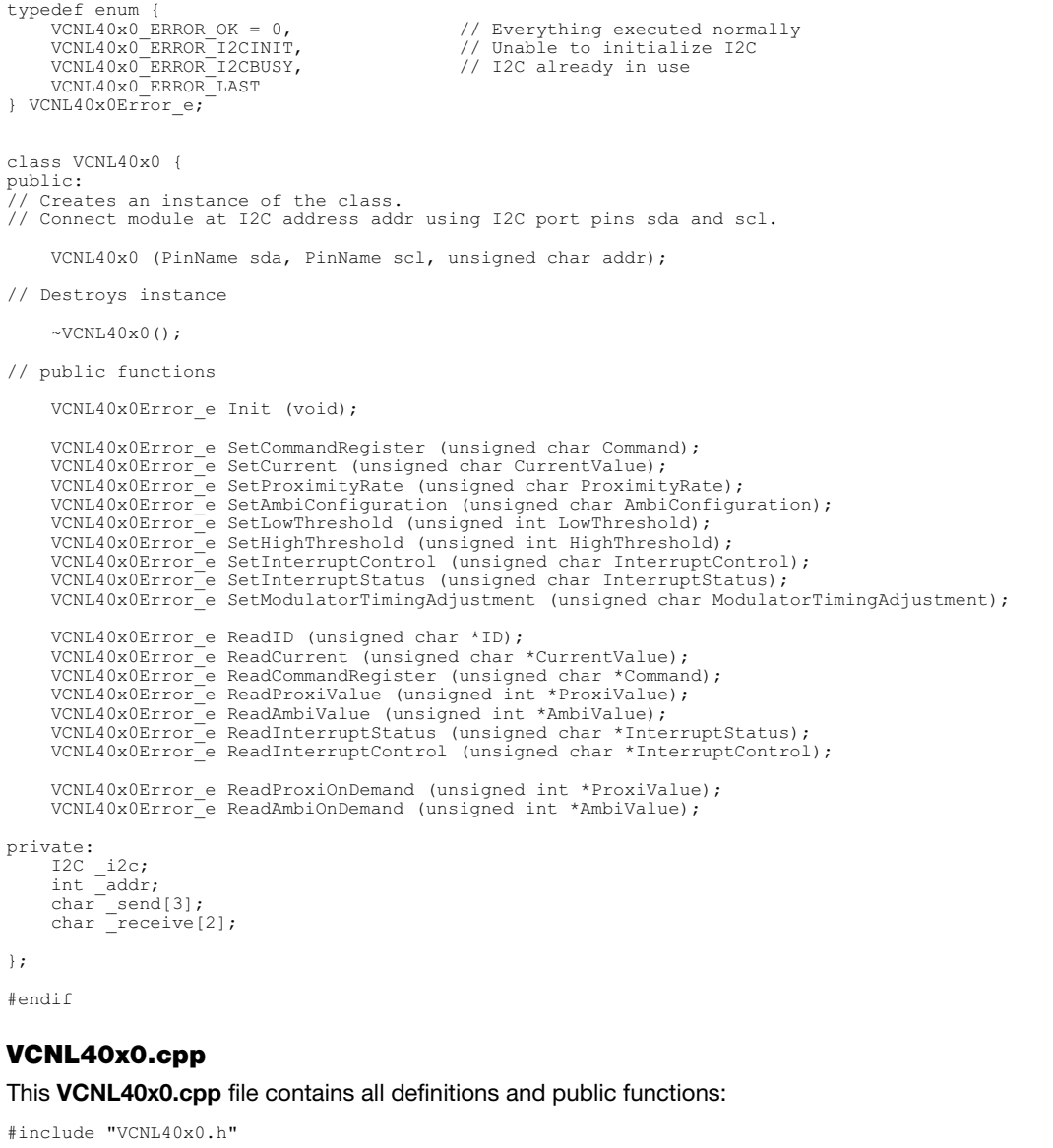

////////////////////////////////////////////////////////////////////////////////////////////////////////////////

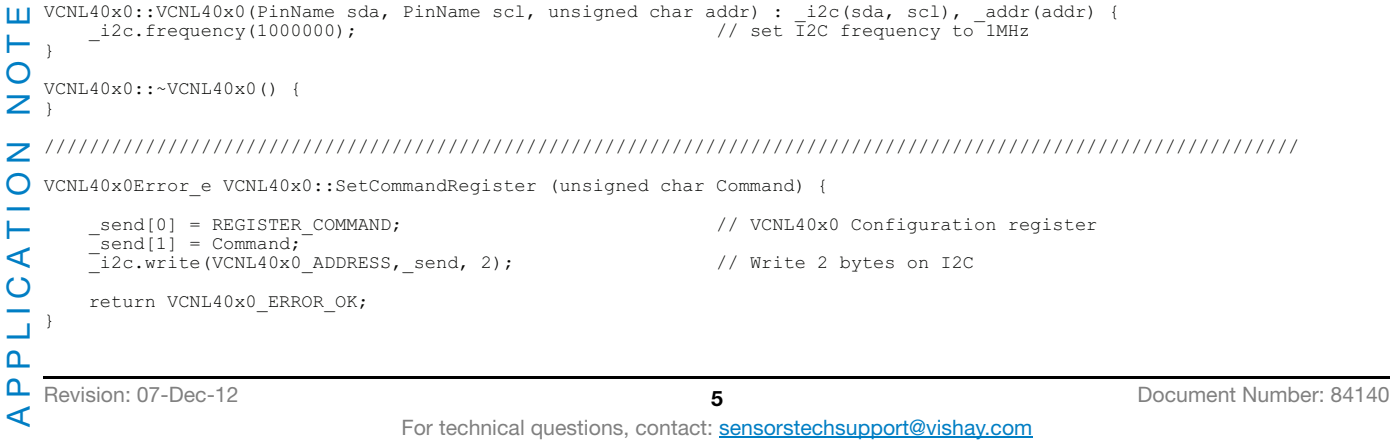

Revision: 07-Dec-12 6 Document Number: 84140 For technical questions, contact: **sensorstechsupport@vishay.com** //////////////////////////////////////////////////////////////////////////////////////////////////////////////// VCNL40x0Error e VCNL40x0::ReadCommandRegister (unsigned char \*Command) { \_send[0] = REGISTER\_COMMAND; // VCNL40x0 Configuration register \_i2c.write(VCNL40x0\_ADDRESS,\_send, 1); // Write 1 byte on I2C \_i2c.read(VCNL40x0\_ADDRESS+1,\_receive, 1); // Read 1 byte on I2C \*Command = (unsigned char) ( receive[0]); return VCNL40x0\_ERROR\_OK; } //////////////////////////////////////////////////////////////////////////////////////////////////////////////// VCNL40x0Error e VCNL40x0::ReadID (unsigned char \*ID) { \_send[0] = REGISTER\_ID; // VCNL40x0 product ID revision register \_i2c.write(VCNL40x0\_ADDRESS, \_send, 1); // Write 1 byte on I2C \_i2c.read(VCNL40x0\_ADDRESS+1, \_receive, 1); // Read 1 byte on I2C \*ID = (unsigned char)(\_receive[0]); return VCNL40x0\_ERROR\_OK; } //////////////////////////////////////////////////////////////////////////////////////////////////////////////// VCNL40x0Error\_e VCNL40x0::SetCurrent (unsigned char Current) { \_send[0] = REGISTER\_PROX\_CURRENT; // VCNL40x0 IR LED Current register \_send[1] = Current;  $i$  i2c.write(VCNL40x0 ADDRESS, send, 2);  $\frac{1}{2}$  // Write 2 bytes on I2C return VCNL40x0\_ERROR\_OK; } //////////////////////////////////////////////////////////////////////////////////////////////////////////////// VCNL40x0Error\_e VCNL40x0::ReadCurrent (unsigned char \*Current) { \_send[0] = REGISTER\_PROX\_CURRENT; // VCNL40x0 IR LED current register \_i2c.write(VCNL40x0\_ADDRESS,\_send, 1); // Write 1 byte on I2C \_i2c.read(VCNL40x0\_ADDRESS+1,\_receive, 1); // Read 1 byte on I2C \*Current = (unsigned char) ( $receive[0]$ ); return VCNL40x0\_ERROR\_OK; } //////////////////////////////////////////////////////////////////////////////////////////////////////////////// VCNL40x0Error\_e VCNL40x0::SetProximityRate (unsigned char ProximityRate) { send[0] = REGISTER PROX RATE;  $\frac{1}{2}$  // VCNL40x0 Proximity rate register  $=$  send[1] = ProximityRate] \_i2c.write(VCNL40x0\_ADDRESS,\_send, 2); // Write 2 bytes on I2C return VCNL40x0\_ERROR\_OK; } //////////////////////////////////////////////////////////////////////////////////////////////////////////////// VCNL40x0Error\_e VCNL40x0::SetAmbiConfiguration (unsigned char AmbiConfiguration) { // VCNL40x0 Ambient light configuration \_send[0] = REGISTER\_AMBI\_PARAMETER;<br>\_send[1] = AmbiConfiguration; \_i2c.write(VCNL40x0\_ADDRESS,\_send, 2); // Write 2 bytes on I2C return VCNL40x0\_ERROR\_OK; } //////////////////////////////////////////////////////////////////////////////////////////////////////////////// VCNL40x0Error\_e VCNL40x0::SetInterruptControl (unsigned char InterruptControl) { \_send[0] = REGISTER\_INTERRUPT\_CONTROL; // VCNL40x0 Interrupt Control register \_send[1] = InterruptControl; \_i2c.write(VCNL40x0\_ADDRESS,\_send, 2); // Write 2 bytes on I2C return VCNL40x0\_ERROR\_OK; }

C++ Software Code for

VCNL4010, VCNL4020, and VCNL3020

### www.vishay.com **Vishay Semiconductors**

THIS DOCUMENT IS SUBJECT TO CHANGE WITHOUT NOTICE. THE PRODUCTS DESCRIBED HEREIN AND THIS DOCUMENT ARE SUBJECT TO SPECIFIC DISCLAIMERS, SET FORTH AT www.vishay.com/doc?91000

APPLICATION NOTE

⋖

Ш Н  $\overline{O}$ Ż  $\overline{z}$  $\overline{O}$ Ē ∢  $\overline{\mathsf{C}}$ Ġ  $\Omega$  **ISHAY** 

Revision: 07-Dec-12 **7 7** Document Number: 84140 //////////////////////////////////////////////////////////////////////////////////////////////////////////////// send[0] = REGISTER\_INTERRUPT\_CONTROL; <br>
-i2c.write(VCNL40x0\_ADDRESS,\_send, 1); // Write 1 byte on I2C<br>
i2c.read(VCNL40x0\_ADDRESS+1, receive, 1); // Read 1 byte on I2C \*InterruptControl = (unsigned char) ( receive[0]); return VCNL40x0\_ERROR\_OK; } //////////////////////////////////////////////////////////////////////////////////////////////////////////////// send[0] = REGISTER\_INTERRUPT\_STATUS;  $\frac{1}{2}$  // VCNL40x0 Interrupt Status register  $\bar{s}$ end[1] = InterruptStatus; \_i2c.write(VCNL40x0\_ADDRESS,\_send, 2); // Write 2 bytes on I2C return VCNL40x0\_ERROR\_OK; } //////////////////////////////////////////////////////////////////////////////////////////////////////////////// // VCNL40x0 Modulator Timing Adjustment register \_send[1] = ModulatorTimingAdjustment; \_i2c.write(VCNL40x0\_ADDRESS,\_send, 2); // Write 2 bytes on I2C return VCNL40x0\_ERROR\_OK; } //////////////////////////////////////////////////////////////////////////////////////////////////////////////// send[0] = REGISTER\_INTERRUPT\_STATUS; // / VCNL40x0 Interrupt Status register<br>
-i2c.write(VCNL40x0\_ADDRESS,\_send, 1); // Write 1 byte on I2C<br>
-i2c.read(VCNL40x0\_ADDRESS+1, receive, 1); // Read 1 byte on I2C \*InterruptStatus = (unsigned char)(\_receive[0]); return VCNL40x0\_ERROR\_OK; } //////////////////////////////////////////////////////////////////////////////////////////////////////////////// \_send[0] = REGISTER\_PROX\_VALUE; // VCNL40x0 Proximity Value register \_i2c.write(VCNL40x0\_ADDRESS, \_send, 1); // Write 1 byte on I2C \_i2c.read(VCNL40x0\_ADDRESS+1, \_receive, 2); // Read 2 bytes on I2C \*ProxiValue = ((unsigned int)\_receive[0] << 8 | (unsigned char)\_receive[1]); return VCNL40x0\_ERROR\_OK; //////////////////////////////////////////////////////////////////////////////////////////////////////////////// \_send[0] = REGISTER\_AMBI\_VALUE; // VCNL40x0 Ambient Light Value register \_i2c.write(VCNL40x0\_ADDRESS, \_send, 1); // Write 1 byte on I2C \_i2c.read(VCNL40x0\_ADDRESS+1, \_receive, 2); // Read 2 bytes on I2C  $\frac{1}{2}$ c.read(VCNL40x0 ADDRESS+1, receive, 2); // Read 2 bytes on I2C<br>\*AmbiValue = ((unsigned int)\_receive[0] << 8 | (unsigned char)\_receive[1]); return VCNL40x0\_ERROR\_OK; }

⋖

For technical questions, contact: **sensorstechsupport@vishay.com** 

THIS DOCUMENT IS SUBJECT TO CHANGE WITHOUT NOTICE. THE PRODUCTS DESCRIBED HEREIN AND THIS DOCUMENT ARE SUBJECT TO SPECIFIC DISCLAIMERS, SET FORTH AT www.vishay.com/doc?91000

## C++ Software Code for VCNL4010, VCNL4020, and VCNL3020

Application Note

www.vishay.com **Vishay Semiconductors** 

VCNL40x0Error\_e VCNL40x0::ReadInterruptControl (unsigned char \*InterruptControl) { VCNL40x0Error\_e VCNL40x0::SetInterruptStatus (unsigned char InterruptStatus) { VCNL40x0Error\_e VCNL40x0::SetModulatorTimingAdjustment (unsigned char ModulatorTimingAdjustment) { VCNL40x0Error e VCNL40x0::ReadInterruptStatus (unsigned char \*InterruptStatus) { VCNL40x0Error\_e VCNL40x0::ReadProxiValue (unsigned int \*ProxiValue) { } VCNL40x0Error\_e VCNL40x0::ReadAmbiValue (unsigned int \*AmbiValue) { Ш APPLICATION NOTE  $\vdash$  $\circ$  $\overline{z}$ LICATION  $\mathbf{a}$  $\mathbf{a}$ 

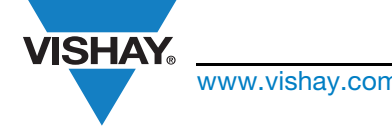

Application Note

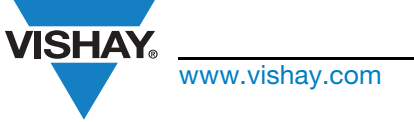

www.vishay.com **Vishay Semiconductors** 

### C++ Software Code for VCNL4010, VCNL4020, and VCNL3020

#### ////////////////////////////////////////////////////////////////////////////////////////////////////////////////

VCNL40x0Error\_e VCNL40x0::SetLowThreshold (unsigned int LowThreshold) {

unsigned char LoByte=0, HiByte=0;

LoByte = (unsigned char)(LowThreshold & 0x00ff);<br>HiByte = (unsigned char)((LowThreshold & 0xff00)>>8); send[0] = REGISTER\_INTERRUPT\_LOW\_THRES; // VCNL40x0 Low Threshold Register, Hi Byte \_send[1] = HiByte; \_i2c.write(VCNL40x0\_ADDRESS,\_send, 2); // Write 2 bytes on I2C send[0] = REGISTER\_INTERRUPT\_LOW\_THRES+1; // VCNL40x0 Low Threshold Register, Lo Byte \_send[1] = LoByte; \_i2c.write(VCNL40x0\_ADDRESS,\_send, 2); // Write 2 bytes on I2C

```
 return VCNL40x0_ERROR_OK;
```
unsigned char LoByte=0, HiByte=0;

}

}

}

 $\vdash$  $rac{1}{2}$  ////////////////////////////////////////////////////////////////////////////////////////////////////////////////

VCNL40x0Error\_e VCNL40x0::SetHighThreshold (unsigned int HighThreshold) {

```
 LoByte = (unsigned char)(HighThreshold & 0x00ff);
 HiByte = (unsigned char)((HighThreshold & 0xff00)>>8);
     _send[0] = REGISTER_INTERRUPT_HIGH_THRES; // VCNL40x0 High Threshold Register, Hi Byte
 _send[1] = HiByte;
 _i2c.write(VCNL40x0_ADDRESS,_send, 2); // Write 2 bytes on I2C
     _send[0] = REGISTER_INTERRUPT_HIGH_THRES+1; // VCNL40x0 High Threshold Register, Lo Byte
 _send[1] = LoByte;
 _i2c.write(VCNL40x0_ADDRESS,_send, 2); // Write 2 bytes on I2C
```
return VCNL40x0\_ERROR\_OK;

//////////////////////////////////////////////////////////////////////////////////////////////////////////////// //////////////////////////////////////////////////////////////////////////////////////////////////////////////// ////////////////////////////////////////////////////////////////////////////////////////////////////////////////

VCNL40x0Error\_e VCNL40x0::ReadProxiOnDemand (unsigned int \*ProxiValue) {

unsigned char Command=0;

 // enable prox value on demand SetCommandRegister (COMMAND\_PROX\_ENABLE | COMMAND\_PROX\_ON\_DEMAND); // wait on prox data ready bit do { ReadCommandRegister (&Command); // read command register } while (!(Command & COMMAND\_MASK\_PROX\_DATA\_READY)); ReadProxiValue (ProxiValue); // read prox value

SetCommandRegister (COMMAND\_ALL\_DISABLE); // stop prox value on demand

return VCNL40x0\_ERROR\_OK;

#### ////////////////////////////////////////////////////////////////////////////////////////////////////////////////

VCNL40x0Error\_e VCNL40x0::ReadAmbiOnDemand (unsigned int \*AmbiValue) {

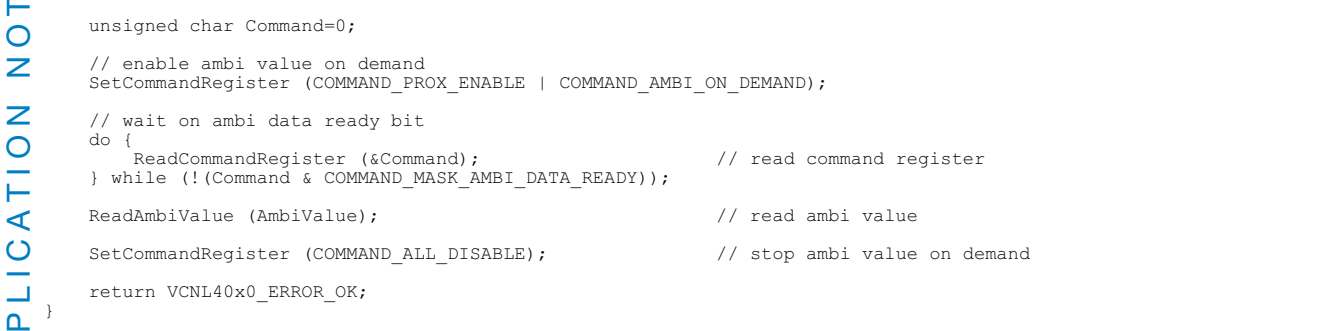

APPLICATION NOTE  $\Omega$ ⋖

Revision: 07-Dec-12 **8 8** Document Number: 84140

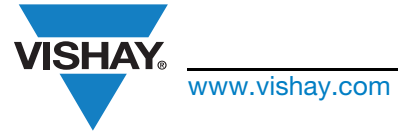

www.vishay.com **Vishay.com** Vishay Semiconductors

### C++ Software Code for VCNL4010, VCNL4020, and VCNL3020

The five text files included within the zip show the results that would be seen on-screen when running the five separate listed applications.

These five examples are related to the "main #1" to "main #5" routines within the main.ccp:

### Logging\_Main1.txt

In addition to the proximity on demand value, this "main #1" also shows the ambient light on demand value and calculated illuminance.

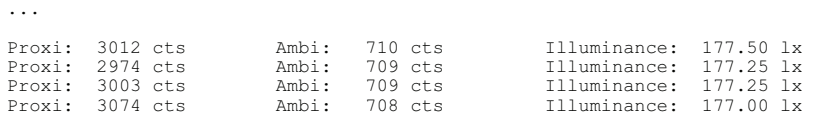

...

To get the illuminance value from the counts, just divide them by four, e.g.: 708 cts/4 = 177.00 lx.

### Logging\_Main2.txt

This "main #2" shows some results of proximity measurement in self-timed mode with 4 measurements/s.

```
Proxi: 2458 cts
Proxi: 2390 cts<br>Proxi: 2444 cts
         2444 cts
```
...

...

The endless loop enables evaluation of the offset counts within the used application, as well as testing for the amount of counts that will be read out with the object in a defined distance.

### Logging\_Main3.txt

The "main #3" shows results of proximity measurement in self-timed mode with 31 measurements/s and also the corresponding interrupt status.

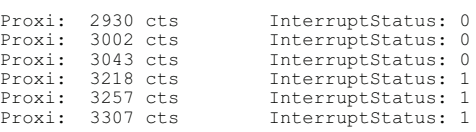

...

...

Within the line where the interrupt status changes from "0" to "1," one can also see the change to 3218 counts from just 3043 which is more than 100 over the defined limit.

#### Logging\_Main4.txt

The "main #4" shows the results of parallel proximity measurements AND ambient light measurements in self-timed mode with  $\text{1}$  31 measurements/s for proximity and 2 measurements/s for ambient light.

The interrupt is assigned to proximity and a subroutine is averaging 30 samples to define currently available offset counts. The upper threshold is set at 100 counts higher than this averaged result.

Only this fourth example "Logging\_Main4.txt" is shown here completely, and explained on the next page.

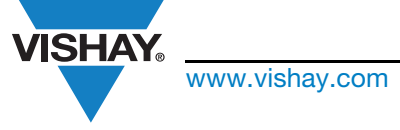

### www.vishay.com **Vishay Semiconductors**

### C++ Software Code for VCNL4010, VCNL4020, and VCNL3020

#### Logging\_Main4.txt

 VCNL4010/4020/3020 Proximity/Ambient Light Sensor library tested with mbed LPC1768 (ARM Cortex-M3 core) on www.mbed.org Version: 1.2 01/2012

Demonstration #4:

Proximity Measurement and Ambient light Measurement in selftimed mode Proximity with 31 measurements/s, Ambient light with 2 measurement/s Interrupt waiting on proximity value > upper threshold limit

 Product ID Revision Register: 33 IR LED Current: 20 Upper Threshold Value: 2570 cts

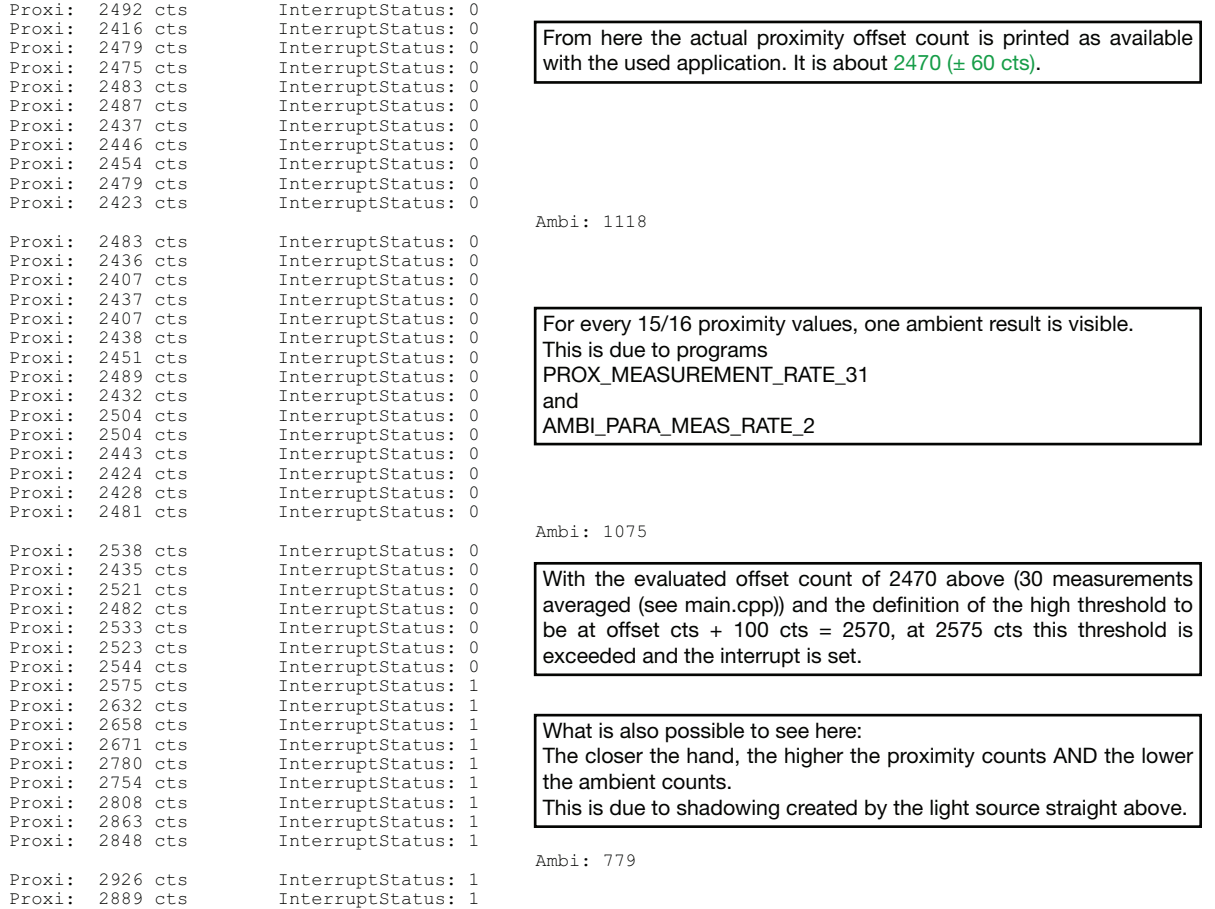

#### ш Logging\_Main5.txt Н

The "main #5" shows the proximity on demand values. It is a modified version of "main #1" in order to be used with the **Z** VCNL3020.

APPLICATION NOTE ... Z Proxi: 3012 cts Proxi: 2974 cts Proxi: 3003 cts  $\bar{E}$ Proxi: 3074 cts ⋖ ...LIC.  $\Delta$  $\Omega$ 

 $\triangleleft$ 

Revision: 07-Dec-12 10 10 Document Number: 84140

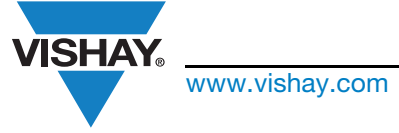

www.vishay.com **Vishay.com** Vishay Semiconductors

### C++ Software Code for VCNL4010, VCNL4020, and VCNL3020

The controller used for developing this code was an ARM Processor (NXP LPC1768), which is available on a so-called "mbed Board" and can be ordered here: http://mbed.org/handbook/order.

More useful information is available under: www.mbed.org.

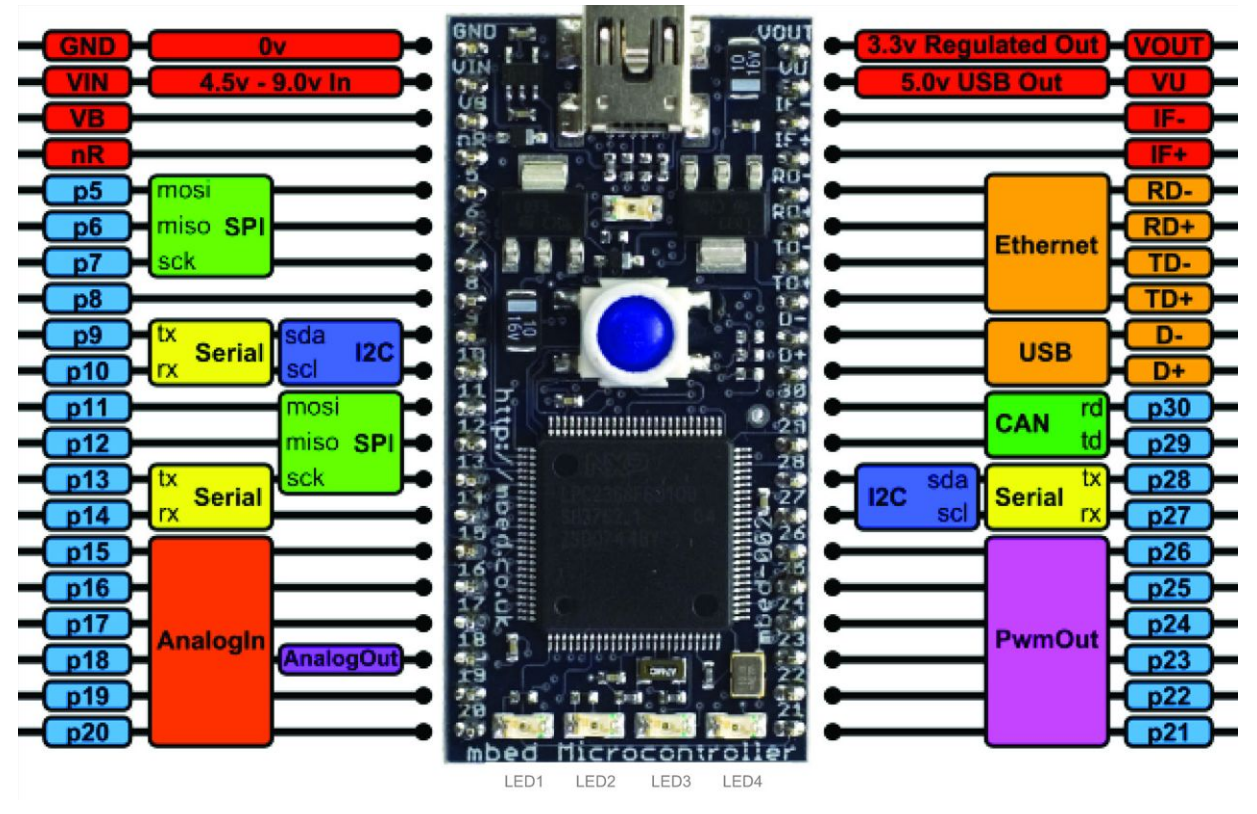

Microcontroller board: mbed NXP LPC1768

Rapid Prototyping for general microcontroller applications, Ethernet, USB and 32-bit ARM® Cortex™-M3 based designs

The I2C bus of the VCNL40x0 demo board is connected towards P28 (SDA) and P27 (SCL), as shown within the mbed NXP LPC1768 board picture above.

The Interrupt pin is not routed from the VCNL40x0 towards the mbed board because the red LED at the VCNL40x0 demo board indicates this event.

LED0 indicates an available proximity measurement and LED1 an available ambient light measurement.

Revision: 07-Dec-12 11 Document Number: 84140

![](_page_11_Picture_1.jpeg)

www.vishay.com **Vishay.com** Vishay Semiconductors

### C++ Software Code for VCNL4010, VCNL4020, and VCNL3020

Copyright (c) 2012 Vishay GmbH, www.vishay.com Author: Ds, version 1.2

Permission is hereby granted, free of charge, to any person obtaining a copy of this software and associated documentation files (the "software"), to deal in the software without restriction, including without limitation the rights to use, copy, modify, merge, publish, distribute, sublicense, and/or sell copies of the software, and to permit persons to whom the software is furnished to do so, subject to the following conditions:

The above copyright notice and this permission notice shall be included in all copies or substantial portions of the software.

THE SOFTWARE IS PROVIDED "AS IS", WITHOUT WARRANTY OF ANY KIND, EXPRESS OR IMPLIED, INCLUDING BUT NOT LIMITED TO THE WARRANTIED OF MERCHANTABILITY, FITNESS FOR A PARTICULAR PURPOSE AND NONINFRINGEMENT. IN NO EVENT SHALL THE AUTHORS OR COPYRIGHT HOLDERS BE LIABLE FOR ANY CLAIM, DAMAGES OR OTHER LIABILITY, WHETHER IN AN ACTION OF CONTRACT, TORT OR OTHERWISE, ARISING FROM, OUT OF OR IN CONNECTION WITH THE SOFTWARE OR THE USE OR OTHER DEALINGS IN THE SOFTWARE.

Ш